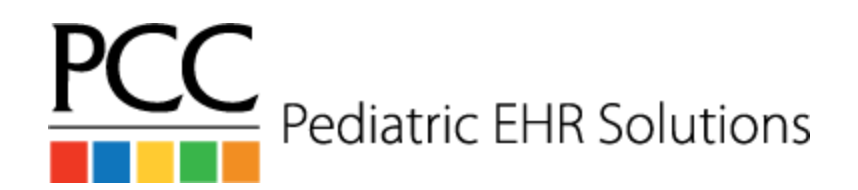

## **Nurse / MA Workflows**

## **In-Office Labs - Same Day**

- 1. Run the lab test
- 2. Enter the results
- 3. Change the visit status on the Schedule screen to **Results Ready**

#### **In-Office Labs - Overnight**

- 1. Prepare the specimen
- 2. Complete the **Prepare Specimen** task
- 3. Assign the lab order to the *Overnight Lab* user
- 4. Change the due date to the next day

### **In-Office Labs - Overnight (Entering Results)**

- 1. The *nurse / MA* navigates to the **Visit Task queue** and chooses **Overnight Lab** in the assigned user drop down
- 2. The *nurse / MA* enters the result
- 3. The *nurse / MA* clicks the **Signature Required** checkbox

#### **Send Out Labs**

- 1. Collect the specimen (if done in office),print the requisition, and complete the **Collect Specimen** task
- 2. Verify and enter the lab facility
- 3. Click **Add Task**
- 4. Choose the task type **Results Needed** and assign the task to the *Pending Lab* user

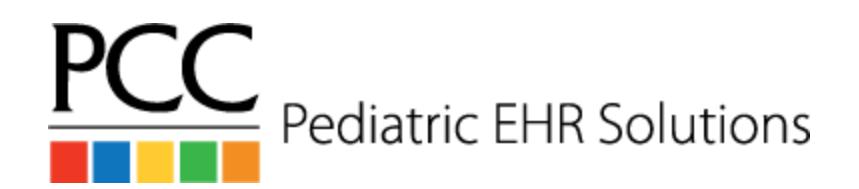

# **Nurse / MA Workflows**

## **Send Out Labs - Importing Results (with eLabs)**

- 1. Find the result in **eLab Result queue**
- 2. Attach the result to the patient. This automatically sends the result to the ordering provider's **Signing queue**
- 3. From the schedule screen, select the patient from the drop down list in the **patient finder** to open the patient's chart
- 4. Edit the lab order in the **Outstanding Tasks** list at the top of the **Medical Summary** screen and complete the **Pending Lab** task

## **Send Out Labs - Importing Results (without eLabs)**

- 1. Find the result in the **Import Documents** tool
- 2. Attach the result to the patient, visit, and lab order
- 3. Choose the ordering provider's name from the **Needs to be Signed by Provider** drop down
- 4. From the schedule screen, choose the patient from the drop down list in the **patient finder** to open the patient's chart
- 5. Edit the lab order in the **Outstanding Tasks** list and complete the **Pending Lab** task

#### **Radiology**

- 1. Generate the radiology form and any other needed documentation
- 2. In the **Imaging Needed** task, track notes in the notes box and click the **Task Completed** checkbox
- 3. Click the **Add Task** button
- 4. Choose the task type **Results Needed** and assign it to the *Pending Radiology* user

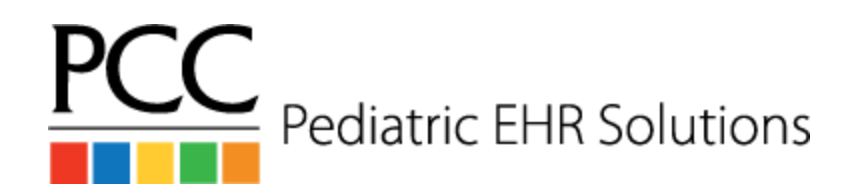

# **Nurse / MA Workflows**

## **PPD - Ordering a PPD**

- 1. Place the PPD and fill in discrete boxes in the order with site, lot, etc.
- 2. Click the **Add Task** button
- 3. Choose the task type **Confirm Outcome** and assign it to the user *PPD Pending*

#### **Reading a PPD - Negative Result**

- 1. Open the PPD order from the **Outstanding Tasks** list at the top of the Medical Summary screen in the patient's chart
- 2. Enter the negative result and complete the **Pending PPD** task
- 3. Click **signature required**

#### **Reading a PPD - Positive Result**

- 1. Open the PPD order from the **Outstanding Tasks** list at the top of the Medical Summary screen in the patient's chart
- 2. Enter the positive result and complete the **Pending PPD** task
- 3. Create a sick visit for the patient so that they can be seen by a *provider*